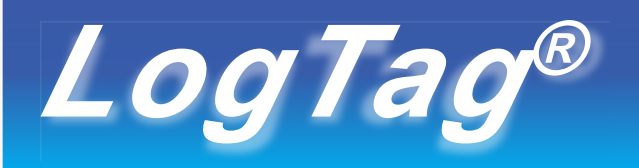

# *HUMIDITY & TEMPERATURE RECORDER*

# *HAXO-8 QUICK SETUP GUIDE*

**MOUNTINGLUG**

**SENSOR**

**ALERT LED**

**OK LED**

**START/MARKBUTTON**

#### WHAT HARDWARE DO YOU NEED?

- LogTag®HAXO-8 Humidity and Temperature recorder.
- LogTag®LTI/USB Interface Cradle.
- PC running Windows XP or later version.

#### WHAT ABOUT SOFTWARE?

Before using a LogTag®recorder you will need to download the LogTag®Analyzer software from LogTag's web site at

https://www.logtag-recorders.com/de/support/ After registering you can download the latest version, which supports multiple languages, including those with special characters such as Chinese or Russian. After completion a new icon will appearon your desktop.

#### INSTALLING THE INTERFACE CRADLE

 $D_{Log}$ Tag

- Plug the Interface Cradle into a USB port.
- USB drivers will install automatically. Your operating system will inform you when installation is complete.

# CONFIGURING THE HAXO-8

The HAXO-8 must be configured before you can take readings.

- Start the LogTag Analyzer software.
- Insert the HAXO-8 into the Interface Cradle with the blue label to the front. You will here a click as the contacts engage.
- The screen will show 'A new LogTag has been detected Please wait
- If a Recorder has been used previously, a chart will appear.
- Select 'LogTag' 'Wizard' to bring up the configuration wizard. The 'Welcome and general instructions' will be displayed.
- Click on 'Next' ; LogTag Analyzer will scanfor a Recorder, once found the configuration options will be displayed.

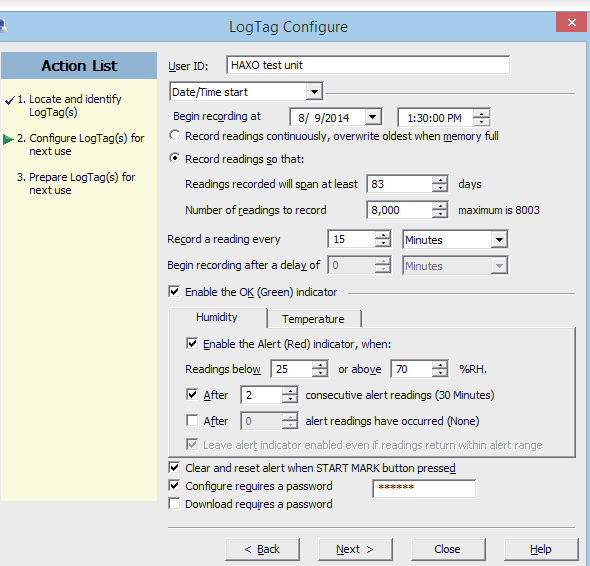

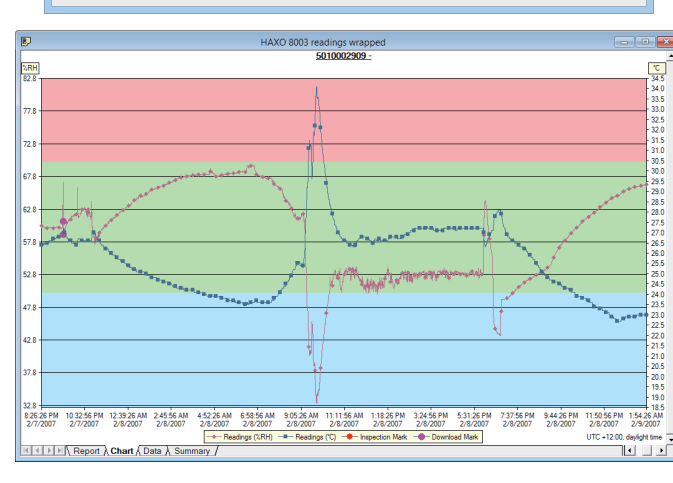

## **GETTING HELP**

If after studying the 'HAXO Quick setup guide' you still need further information, pleasevisit the support section of the LogTag Recorders website at:

https://www.logtag-recorders.com/de/support/

#### CONFIGURATION OPTIONS

- User ID user can enter details about each recorder.
- Select **Push button** start or **Date/Time start** depending on requirements.
- Enter the start date and time if selected.
- Push button start • If you selected **Push button start**, you can also tick Enable pre-start logging **Enable pre-start logging**. This function ensures readings are taken in case the user forgets to press the START button.
- Select recording mode **Continuously** (overwrites old readings when memory is full) or reading for a specific **duration** (note that changing the recording interval automatically re-calculates the recording time).
- Enter a **start delay** if required (allows the recorder to stabilise before recording starts).
- Tick the Enable the OK (Green) indicator (this shows that the LogTag<sup>®</sup> is recording).
- Click on the **Humidity** tab and selector enter humidity alert parameters.
- Click on the **Temperature** tab and select or enter temperature alert parameters.

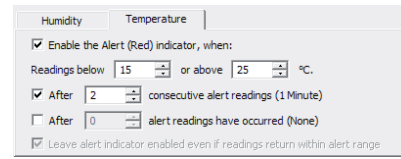

- If you wish to control future accesstothis recorder, tick Configure requires a passwordor Download requires a passwordand enter a password. On some HAXO-8 units you need to perform an upgrade step to access this functionality. NOTE: Passwords are cases ensitive.
- Click **Next** and the recorder will be configured.
- When the configuration is complete, remove the LogTag®from the interface cradle.
- If you wish to configure more HAXO-8 units with the same configuration profile, insert the next recorder into the interface cradle and click **Again**.

NOTE: It isrecommended that all HAXO-8 unitsbe either hung or mounted vertically from the lug to minimise the possibility of water pooling over the sensor (especially in high humidity environments).

## DOWNLOADING DATA

- Start LogTag Analyzer software.
- Insert the HAXO-8 into the interface cradle.
- The screen will show 'A new LogTag has been detected..... Please wait '.
- After a few seconds, a chart will appear (seeimage).
- Data can be displayed in Report, Chart, Table or Summary formats by clicking the tabs at the bottom of the window.
- Data can also be saved in a number of formats including TXT, PDF, HTML and CSV for import into a spreadsheet program.

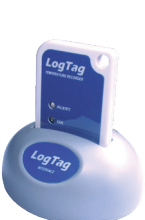